## ССЫЛКИ

В создании презентации использованы контент сайта puzzleweb.ru

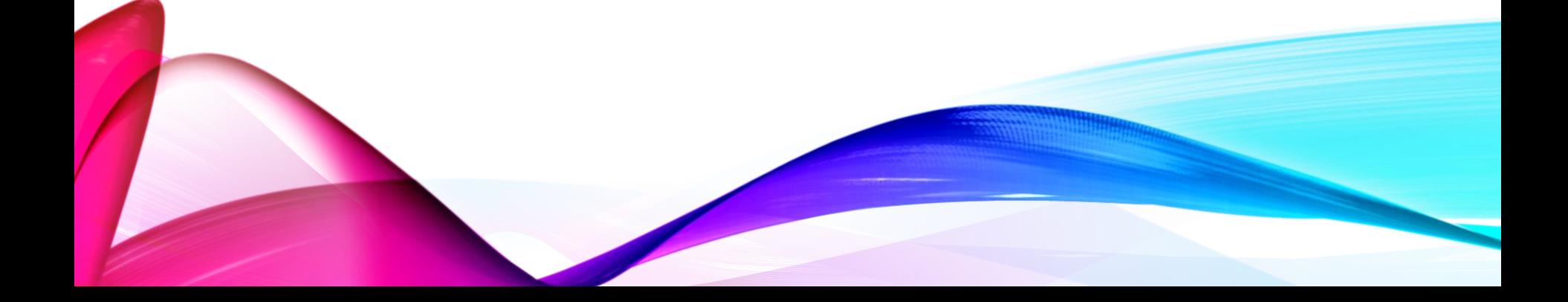

### HTML: КАК СДЕЛАТЬ ССЫЛКУ

В интернете размещены миллионы электронных документов часто схожих по тематике и ориентированных на одну и ту же пользовательскую аудиторию. Переход на другие документы казался бы делом трудным и утомительным, если бы не было возможности связывания HTML-документов между собой с помощью гипертекстовых ссылок.

По сути, любая гипертекстовая ссылка является указателем адреса в глобальной сети, по которому можно моментально перейти в окне браузера. ȁспешный переход по ссылке возможен в двух случаях: если документ, на который ссылается документ, существует, и если синтаксис гиперссылки верен с точки зрения HTML.

#### $TEF < A$

Для создания ссылок в HTML-документах используется элемент <a>, его содержимое выступает в качестве метки, с помощью которой и будет производится переход. Для того, чтобы из элемента <a> сделать активную гиперссылку, нужно добавить к нему атрибут href.

Атрибут href в качестве своего значения содержит адрес (относительный или абсолютный), на который будет вести ссылка. ǽри щелчке на ссылку браузер получает и отображает документ, адрес которого указан в атрибуте href:

<html>

<body>

#### ТЕГ  $<$ А $>$

#### <p><a href="page.html">Ссылка</a></p>

<p><a href="http://www.mysite.ru">Ссылка</a> на страничку в и-нете.</p>

</body>

</html>

#### HTML: АБСОЛЮТНЫЕ И ОТНОСИТЕЛЬНЫЕ ССЫЛКИ

Относительный адрес означает, что указание пути на нужный файл или страницу вашего сайта начинается относительно страницы, на которой расположена ссылка, либо относительно корневого каталога сайта. Рассмотрим компоненты (части), из которых может состоять относительный путь:

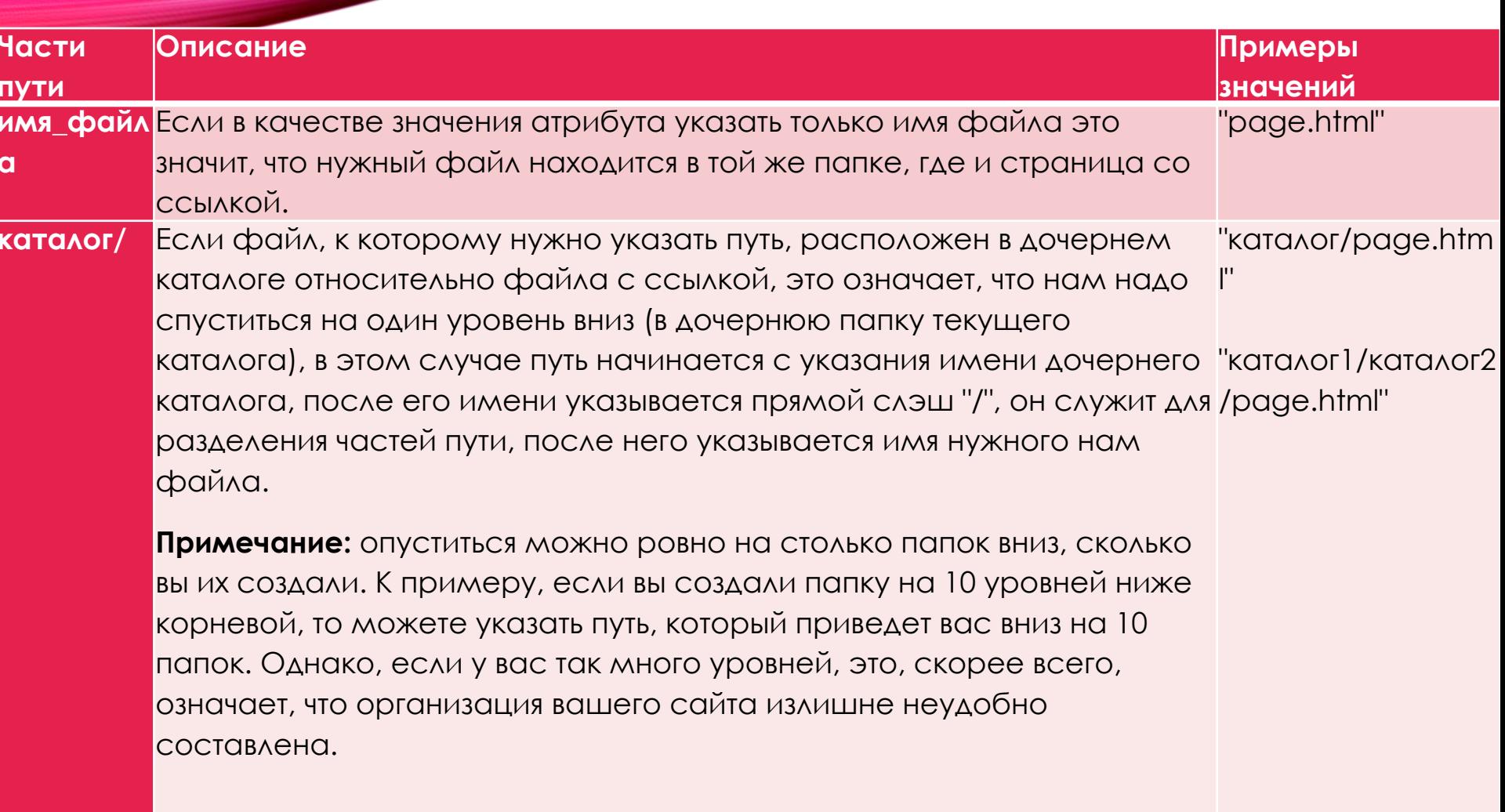

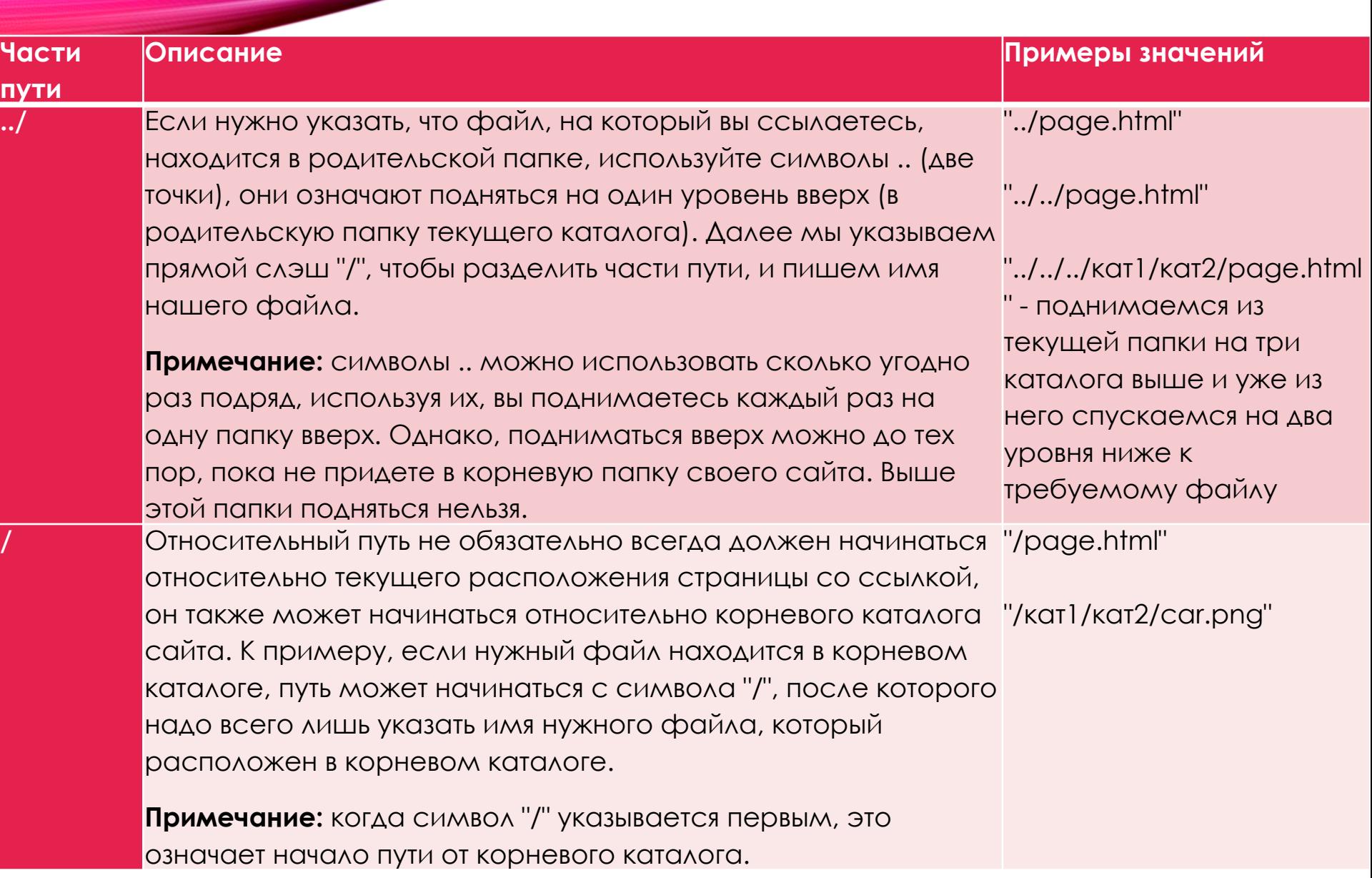

# АБСОЛЮТНЫЙ АДРЕС

Абсолютный адрес обычно применяется для указания пути к файлу, который расположен на другом сетевом ресурсе. Он представляет из себя полный URL-адрес к файлу или странице. Первым делом в адресе указывается используемый протокол, после которого идет название домена (имя сайта). Например: http://www.пример.ру - так выглядит абсолютный путь к конкретному веб-сайту. http:// - это протокол передачи данных, а www.пример.ру - имя сайта (домен).

Абсолютный адрес можно использовать и на собственном сайте. Однако внутри сайта рекомендуется использовать в качестве значения ссылок относительный путь.

# АБСОЛЮТНЫЙ АДРЕС

Теперь давайте рассмотрим, что такое URL-адрес. Каждая веб-страница в сети Интернет имеет свой собственный уникальный адрес, вот он как раз и называется URL. Аббревиатура URL расшифровывается как Uniform Resource Locator (унифицированный адрес ресурса), проще говоря URL - это определитель местонахождения ресурса. Этот способ записи адреса стандартизирован в сети Интернет.

Пара примеров URL адресов:

"httр://www.mysite.ru/"

"httр://www.mysite.ru/html/all\_tags.php"

#### HTML: OTKPHITHE CCHAKH В НОВОЙ ВКЛАДКЕ

Для того чтобы страница, на которую ведет ссылка, открывалась в новом окне, нужно будет сообщить браузеру имя окна, в котором нужно открыть страницу. Если вы не указываете браузеру использовать какое-то определенное окно, то он откроет страницу в текущем окне.

Для указания браузеру, что при открытие страницы нужно использовать другое окно, вместо текущего, добавьте в элемент <a> атрибут target. Его значение сообщает браузеру о целевом окне для страницы. Если в качестве значения атрибута target вы используете \_blank, то браузер для каждой новой страницы всегда будет открывать новое окно:

 $\left| \right|$ 

<body>

 <p><a href="mypage.html" target="\_blank">Другая страница</a>.

Если вы установите для атрибута target значение \_blank,

то ссылка откроется в новом окне.

 $<$ /p>

</body>

</html>

В таблице приведены все доступные значения для атрибута target.

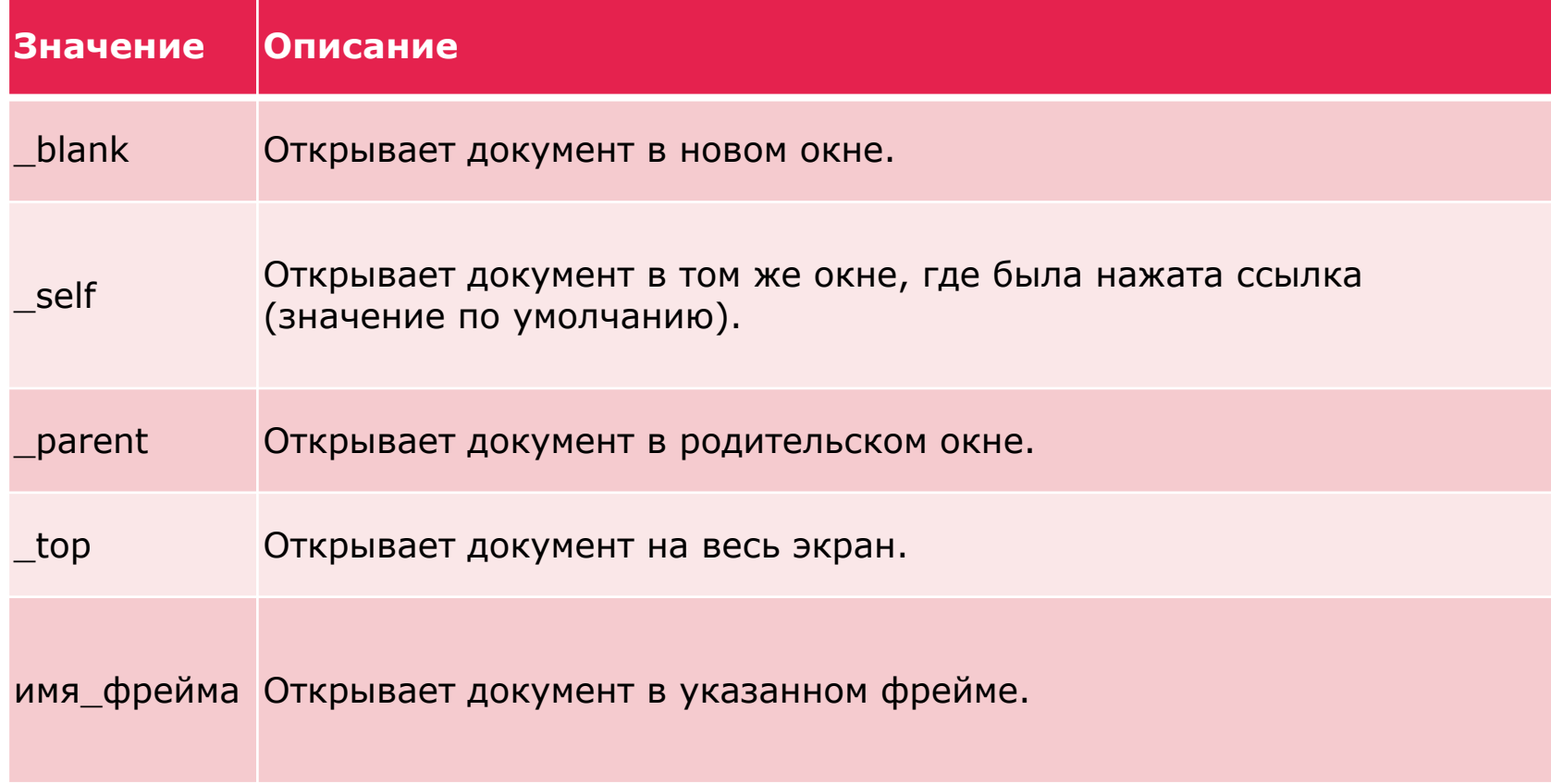

### TEL <IMG>

Вы наверное не раз замечали, что на многих сайтах в качестве ссылок используются различные картинки, которые по принципу работы ничем не отличаются от текстовых ссылок. Для того чтобы заменить обычную текстовую ссылку на изображение, нужно внутрь элемента <a> поместить тег <img>, который указывает путь к изображению:

 $\left\langle \mathrm{thm}\right\rangle$ 

<body>

<p>ǽосетите наш сайт, кликнув по картинке:

<a href="httр://www.mysite.ru">

### ТЕГ <IMG>

 <img src="logo.png" alt="ссылка" width="100" height="78">

 $$ 

 $<$ /p>

</body>

</html>

## УБИРАЕМ РАМКУ

При использовании изображений в качестве ссылок браузеры автоматически будут добавлять к ним рамку, которая легко убирается с помощью CSS свойства border со значением none.

Чтобы убрать рамку у картинки ссылки, можно прописать свойство border в атрибут style:

<a href="httр://www.mysite.ru">

<img src="logo.png" style="border: none;">

 $\langle$ a>

## **YEVPAEM PAMKY**

Этот способ подойдёт когда картинка ссылка всего одна. Но если у вас много таких ссылок, то лучше прописать стиль сразу ко всем картинкам, которые ВЛОЖЕНЫ В ТЕГ < 0>, СДЕЛОТЬ ЭТО МОЖНО ТОК:

a img  $\{$  border: none;  $\}$ 

Просто добавьте этот код к остальным стилям и он уберёт рамки у всех картинок, являющихся ссылками.

# HTML: ССЫЛКА НА РАЗДЕЛ СТРАНИЦЫ

ссылки можно также использовать для перехода к определённому месту внутри страницы (не обязательно текущей). В качестве места на странице, к которому будет осуществлён переход по ссылке, используется любой HTML-элемент, который допустимо использовать внутри элемента <body>. Чтобы определить элемент, к которому будет осуществлён переход, ему нужно указать идентификатор с помощью атрибута id:

<!-- ǵначение атрибута может быть произвольным -->

<h2 id="a1">ǵаголовок</h2>

Теперь, чтобы при клике по ссылке был выполнен переход к элементу, который находится на одной странице с ведущей на него ссылкой,

# HTML: ССЫЛКА НА РАЗДЕЛ СТРАНИЦЫ

нужно в качестве значения атрибута href элемента <a> написать символ решётки (#), после которого указать идентификатор элемента, к которому будет выполнен переход:

 $\alpha$  href="#a1">ссылка</a>

Чтобы перейти к определённому месту на другой странице, нужно указать решётку и необходимый идентификатор после URL-адреса:

<!-- Абсолютный адрес -->

# HTML: ССЫЛКА НА РАЗДЕЛ СТРАНИЦЫ

<a href="httр://www.example.com#a1">ссылка</a>

- <!-- Относительный адрес -->
- <a href="example/page.html#a1">ссылка</a>

**Примечание:** основная польза от ссылок внутри вебстраницы заключается в том, что на страницах с большим объёмом содержимого, пользователю не приходится прокручивать всю веб-страницу в поисках нужного раздела, а сразу щёлкнув по названию нужного раздела, перейти к нему.